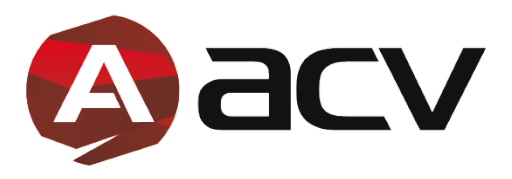

## **Инструкция по обновлению базы GPS-информатора SpeedCam для комбо-устройств ACV GX-series**

## **Дата: 09.01.18**

Содержание: РФ, Беларусь, Казахстан, Украина, Грузия, Азербайджан, Армения, Туркменистан, Узбекистан, Европа (Финляндия, Латвия, Германия)

Совместимые модели: GX9000, GX8000, GX7000, GX5000, GX3000

## **Типы радаров и камер:**

- **СТ** «Стрелка-СТ»
- **СТВ** «Стрелка-Видео» (только видеоблок)
- **ММ** маломощные стационарные радары (Робот, Кордон, Арена, Крис, Вокорд, Кречет и др.)
- **СТФ** камера, встроенная в светофор либо следящая за светофором
- **ДПС** стационарный пост ДПС
- **КСС** «Автодория» (контроль средней скорости на участке)
- **ПТК** система «Поток»
- **МЛЖ** муляж радарного комплекса

## **Порядок обновления:**

- 1. Скачайте свежую базу с официального сайта www.acv-auto.com
- 2. Распакуйте файлы из архива в любое удобное место на Вашем ПК
- 3. Скопируйте файл **«data.bin»** в корневой каталог на карту памяти
- 4. Вставьте карту памяти с находящимся на ней файлом обновления в слот устройства
- **5.** Подключите питание не обновляйте на встроенном аккумуляторе!!!
- 6. Устройство включится, на экране появится надпись «ОБНОВИТЬ БАЗУ?»
- 7. Передвиньте указатель на галочку кнопками «ВВЕРХ» или «ВНИЗ» и нажмите «ОК»
- 8. После того, как шкала обновления дойдет до 100%, на экране появится сообщение «БАЗА ОБНОВЛЕНА», нажмите «ОК»
- 9. Устройство перезагрузится и начнет работать в обычном режиме
- 10. База радаров обновлена.
- *Файл с обновлением будет автоматически удален с карты памяти*